Κατάρτιση και Πιστοποίηση σε βασικές ∆εξιότητες και Κατάρτιση σε Προηγµένες ∆εξιότητες στη Χρήση Τεχνολογιών Πληροφορικής & Επικοινωνιών Εργαζόµενων στην Τοπική Αυτοδιοίκηση

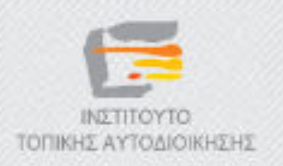

## ∆ηµοτικό ∆ιαδικτυακό Ραδιόφωνο και Τηλεόραση

Y4 – ∆ηµιουργία διαδικτυακής ραδιοφωνικής εκποµπής µε τα εργαλεία SHOUTcast και Winamp

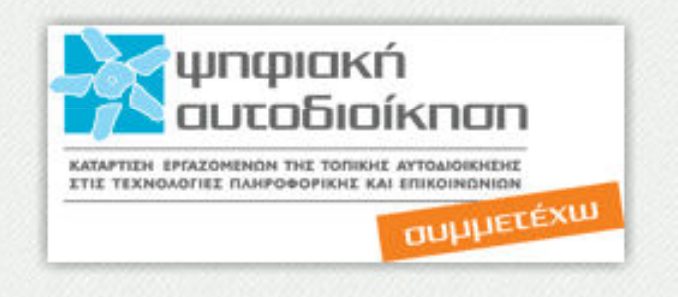

### Το εκπαιδευτικό υλικό υπόκειται σε Άδεια Χρήσης

Creative Commons Αναφορά –Μη-Εµπορική Χρήση –Όχι Παράγωγο Έργο v. 3.0

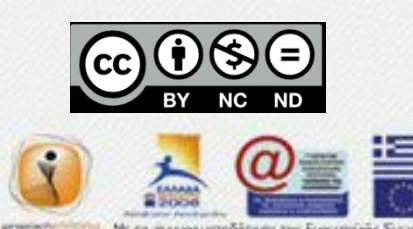

Κατάρτιση και Πιστοποίηση σε βασικές ∆εξιότητες και Κατάρτιση σε Προηγµένες ∆εξιότητες στη Χρήση Τεχνολογιών Πληροφορικής & Επικοινωνιών Εργαζόµενων στην Τοπική Αυτοδιοίκηση

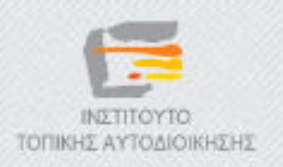

## ∆ηµοτικό ∆ιαδικτυακό Ραδιόφωνο και Τηλεόραση

Y4 – ∆ηµιουργία διαδικτυακής ραδιοφωνικής εκποµπής µε τα εργαλεία SHOUTcast και Winamp

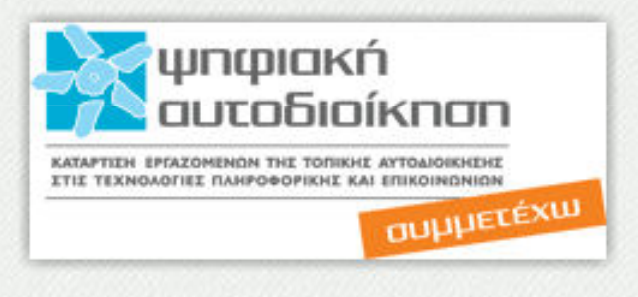

## «Eισαγωγή»

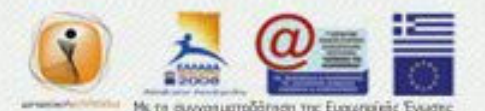

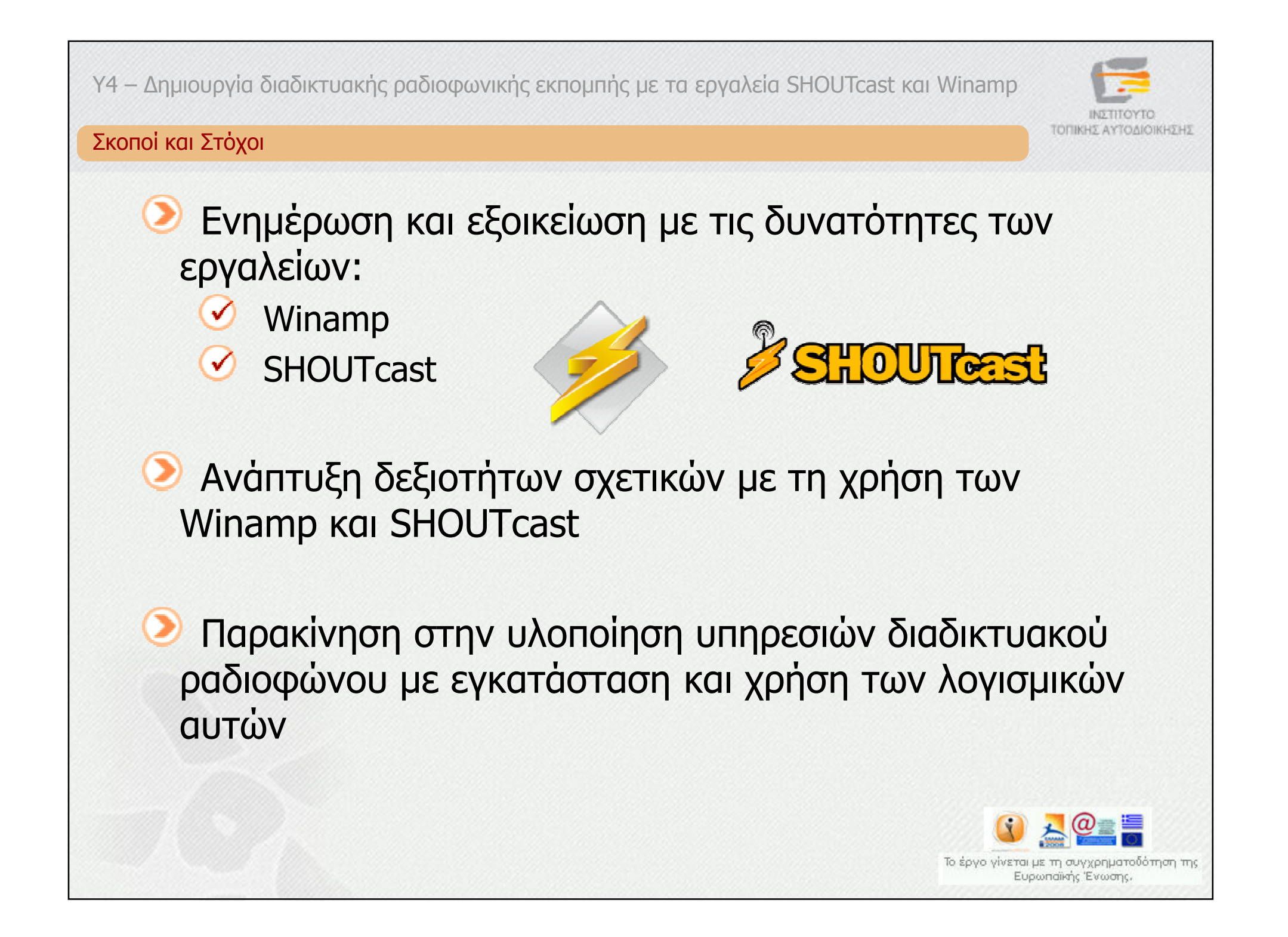

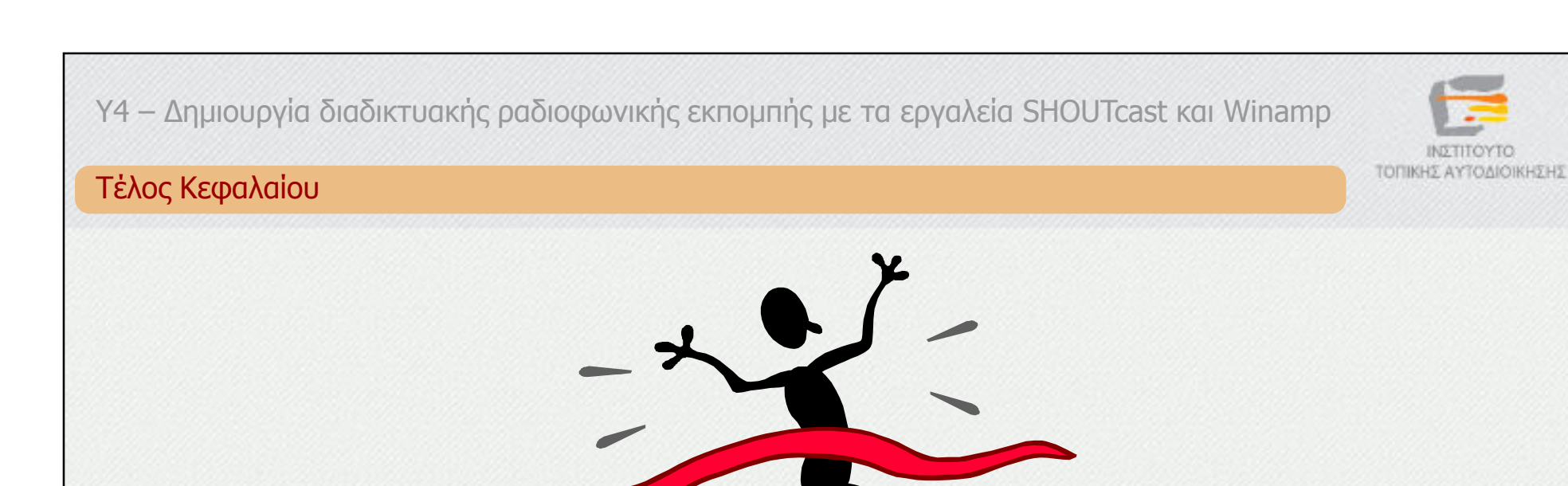

Ολοκληρώσατε το κεφάλαιο «Εισαγωγή». Επιλέξτε το επόµενο κεφάλαιο  $\circledcirc$ στον πίνακα περιεχοµένων για να συνεχίσετε.

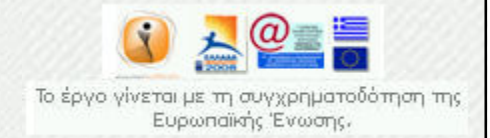

Κατάρτιση και Πιστοποίηση σε βασικές ∆εξιότητες και Κατάρτιση σε Προηγµένες ∆εξιότητες στη Χρήση Τεχνολογιών Πληροφορικής & Επικοινωνιών Εργαζόµενων στην Τοπική Αυτοδιοίκηση

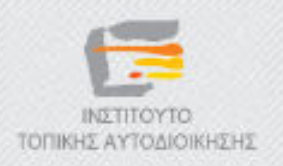

## ∆ηµοτικό ∆ιαδικτυακό Ραδιόφωνο και Τηλεόραση

Y4 – ∆ηµιουργία διαδικτυακής ραδιοφωνικής εκποµπής µε τα εργαλεία SHOUTcast και Winamp

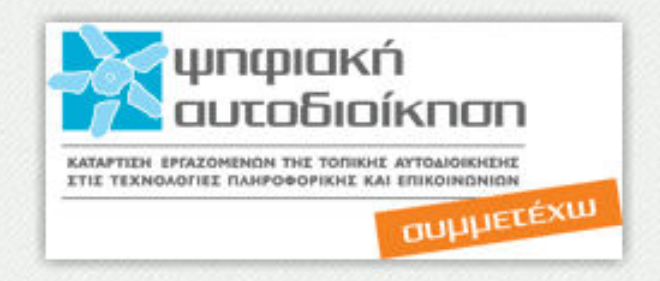

## «H εφαρµογή Winamp»

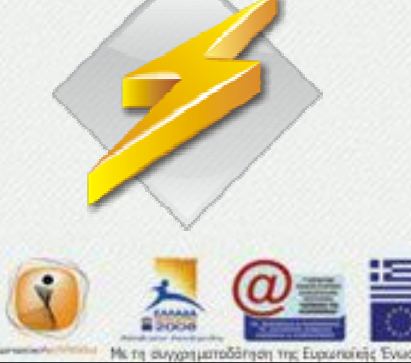

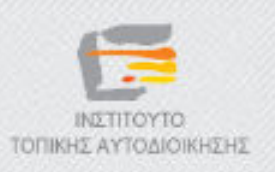

### Τι Είναι η Εφαρµογή Winamp

- Λογισµικό αναπαραγωγής αρχείων και ροών ήχου και βίντεο
- Χρήση για ραδιοφωνικές εκποµπές
- ∆εν είναι ανοικτού κώδικα

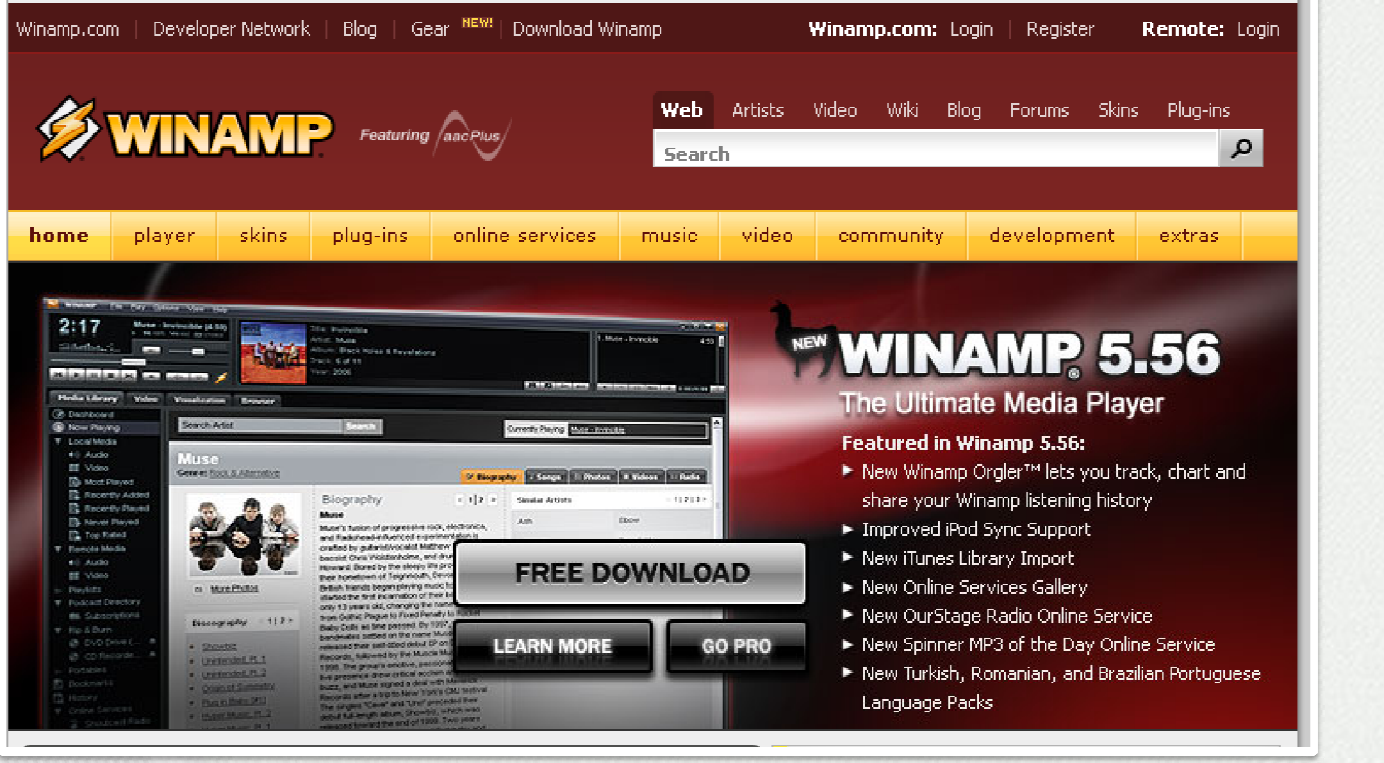

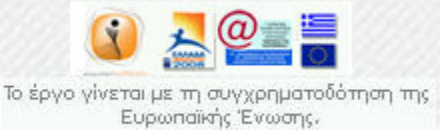

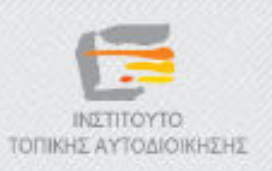

### Ελάχιστες Προδιαγραφές Η/Υ

- Επεξεργαστής: Pentium 4 1.5 GHz
- Μνήµη RAM: 128MB
- Σκληρός δίσκος: 30MB
- Κάρτα ήχου: 24bit
- Λειτουργικό Σύστηµα: Windows 2000 sp4, Windows XP sp2, ή πιο ενηµερωµένο
- Φυλλοµετρητής: Internet Explorer 6.0 ή νεώτερη έκδοση

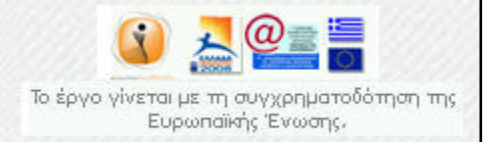

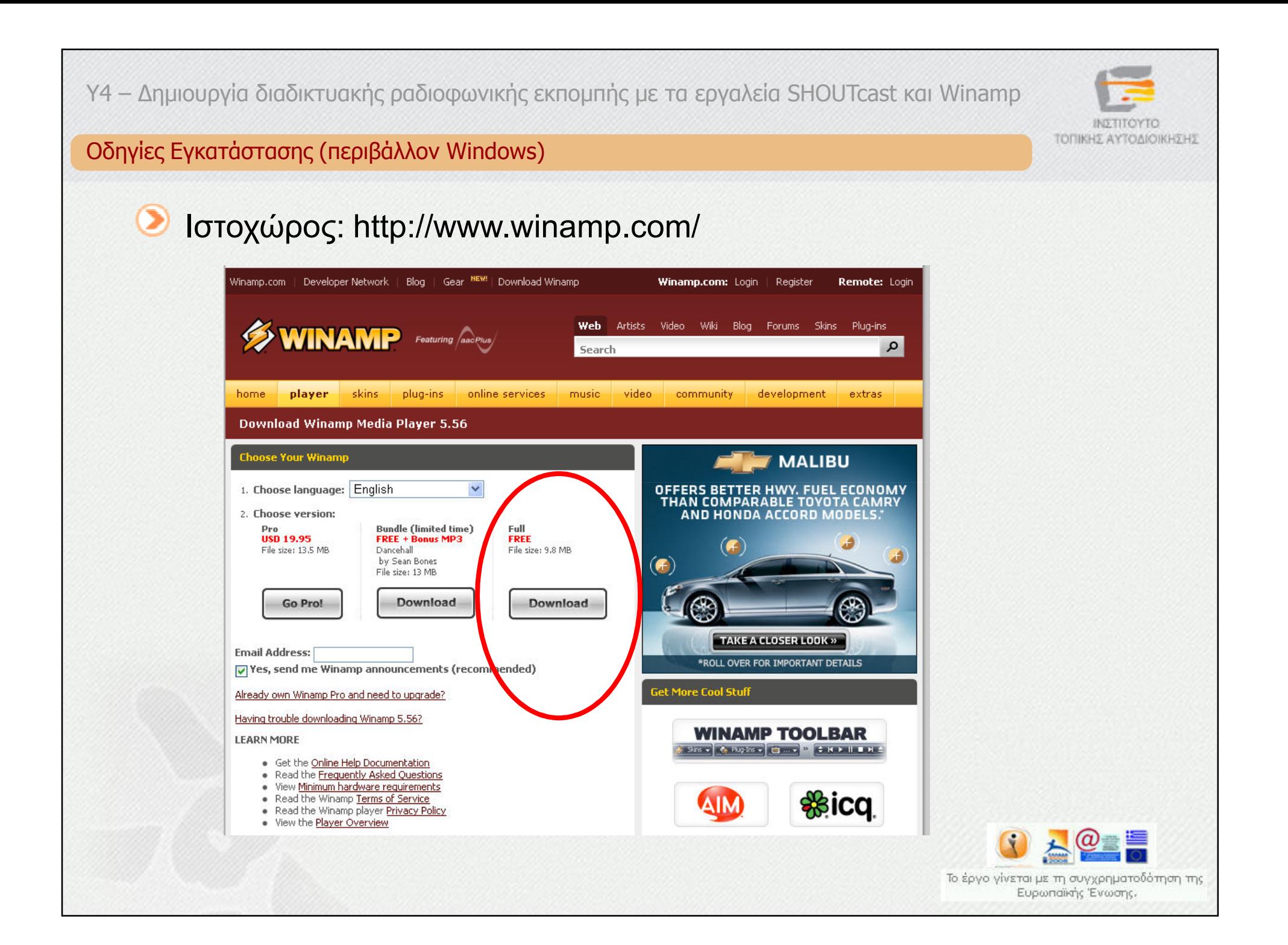

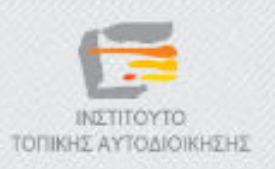

#### Γνωριµία µε το Περιβάλλον Winamp (1/2)

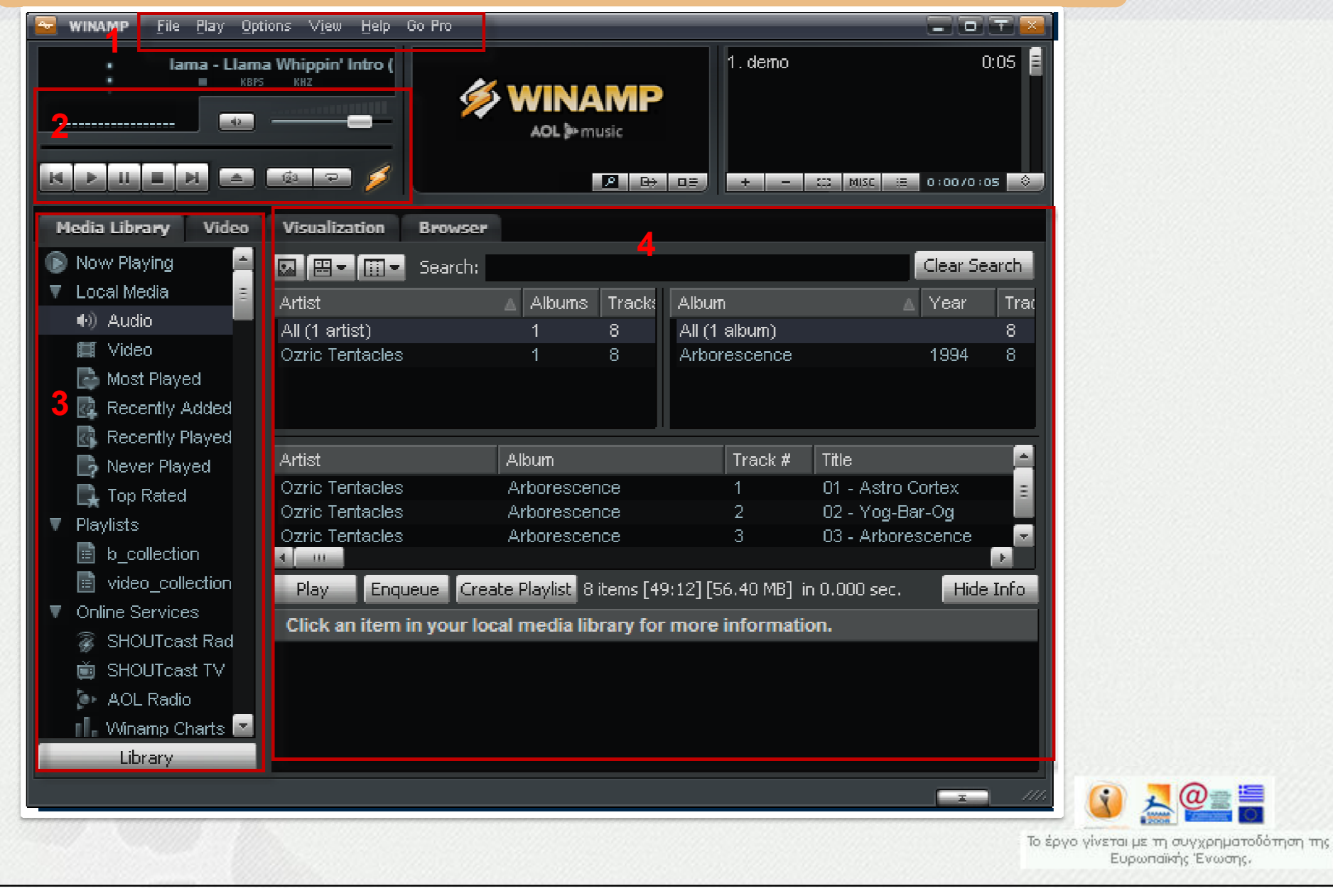

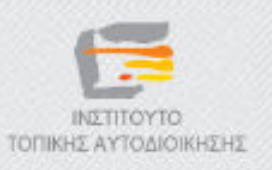

### Γνωριµία µε το Περιβάλλον Winamp (2/2)

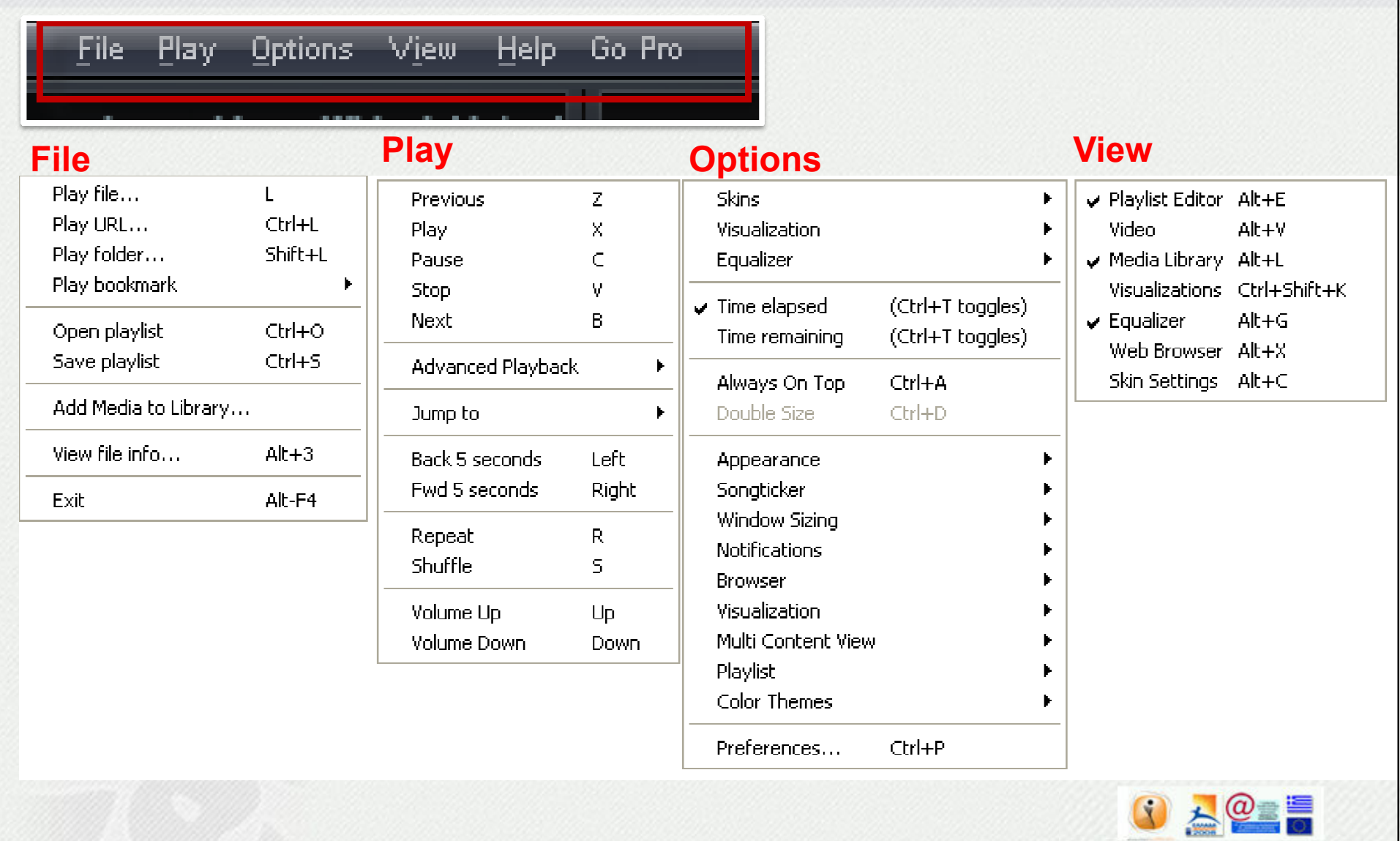

Το έργο γίνεται με τη συγχρηματοδότηση της<br>Ευρωπαϊκής Ένωσης.

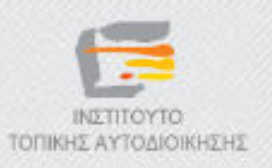

### Βασικές Λειτουργίες: Αναπαραγωγή Αρχείων (1/2)

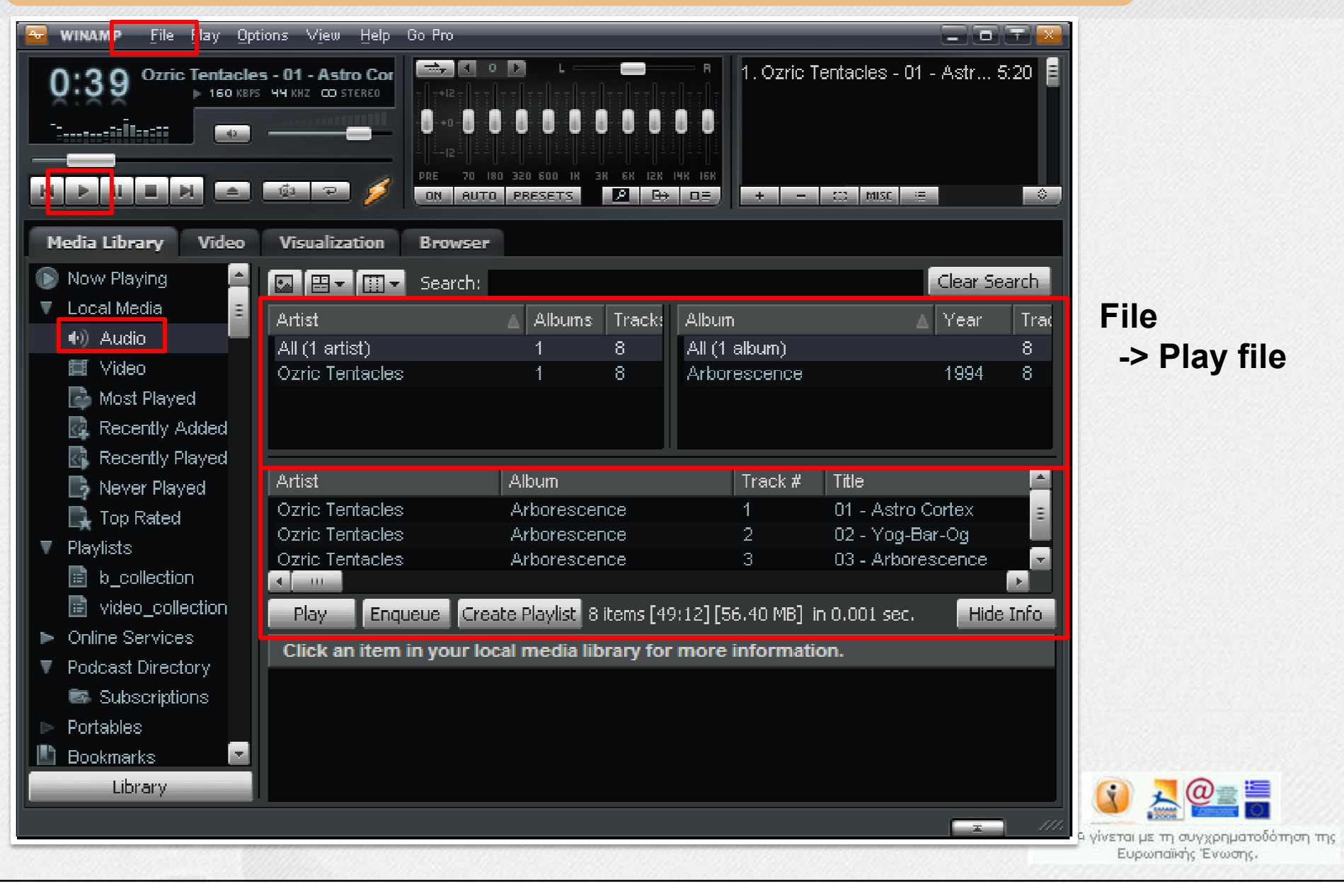

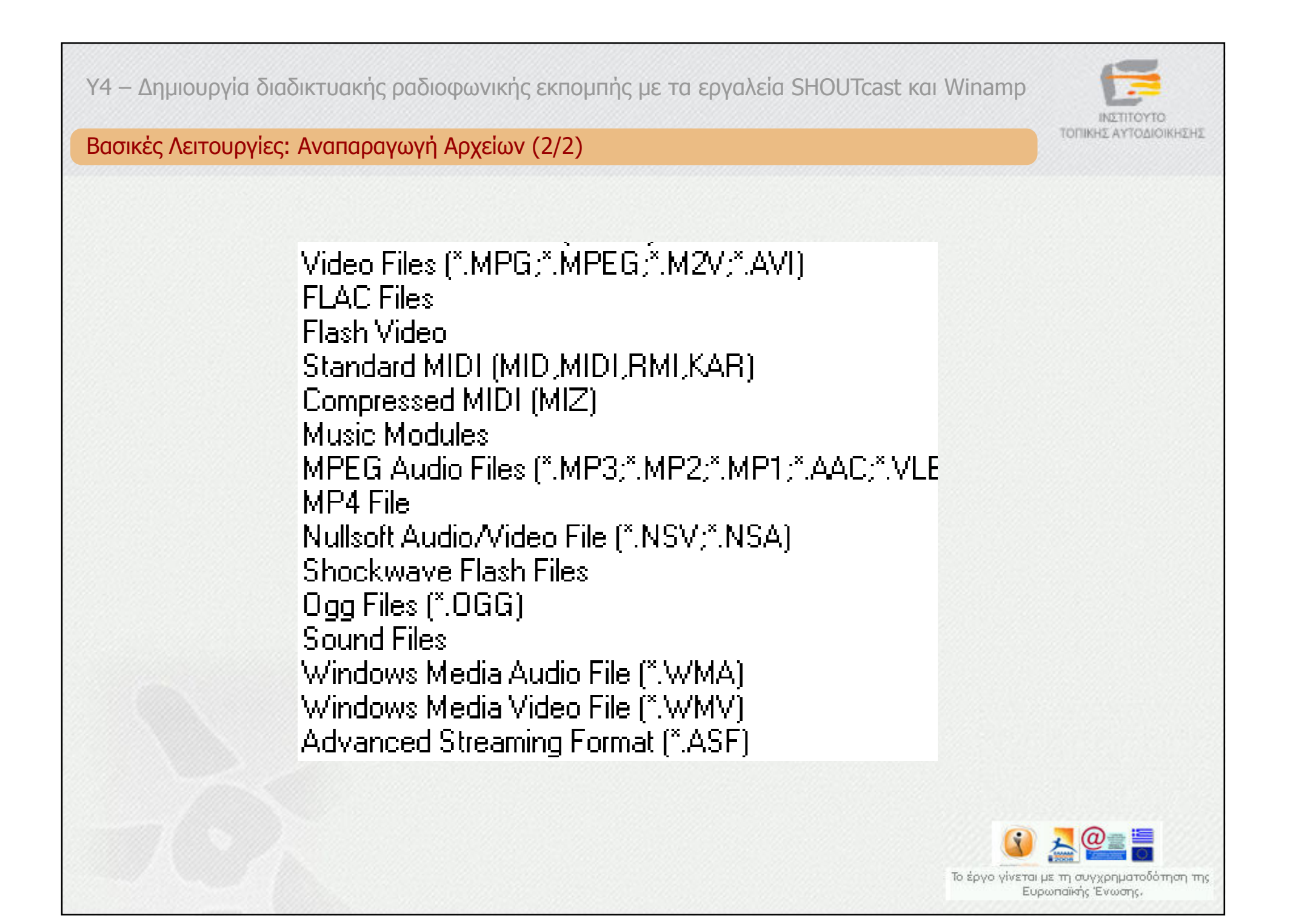

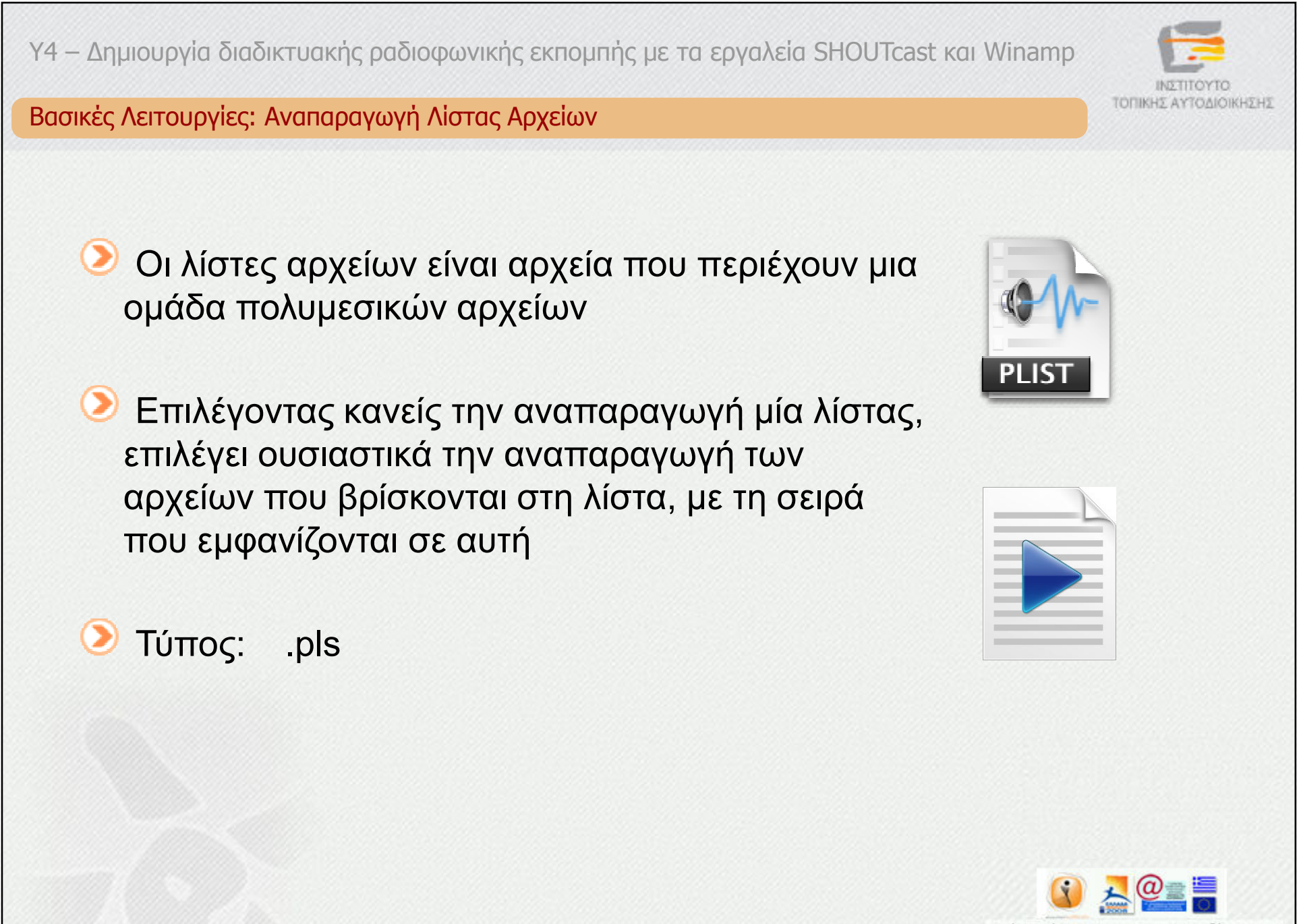

Το έργο γίνεται με τη συγχρηματοδότηση της<br>Ευρωπαϊκής Ένωσης.

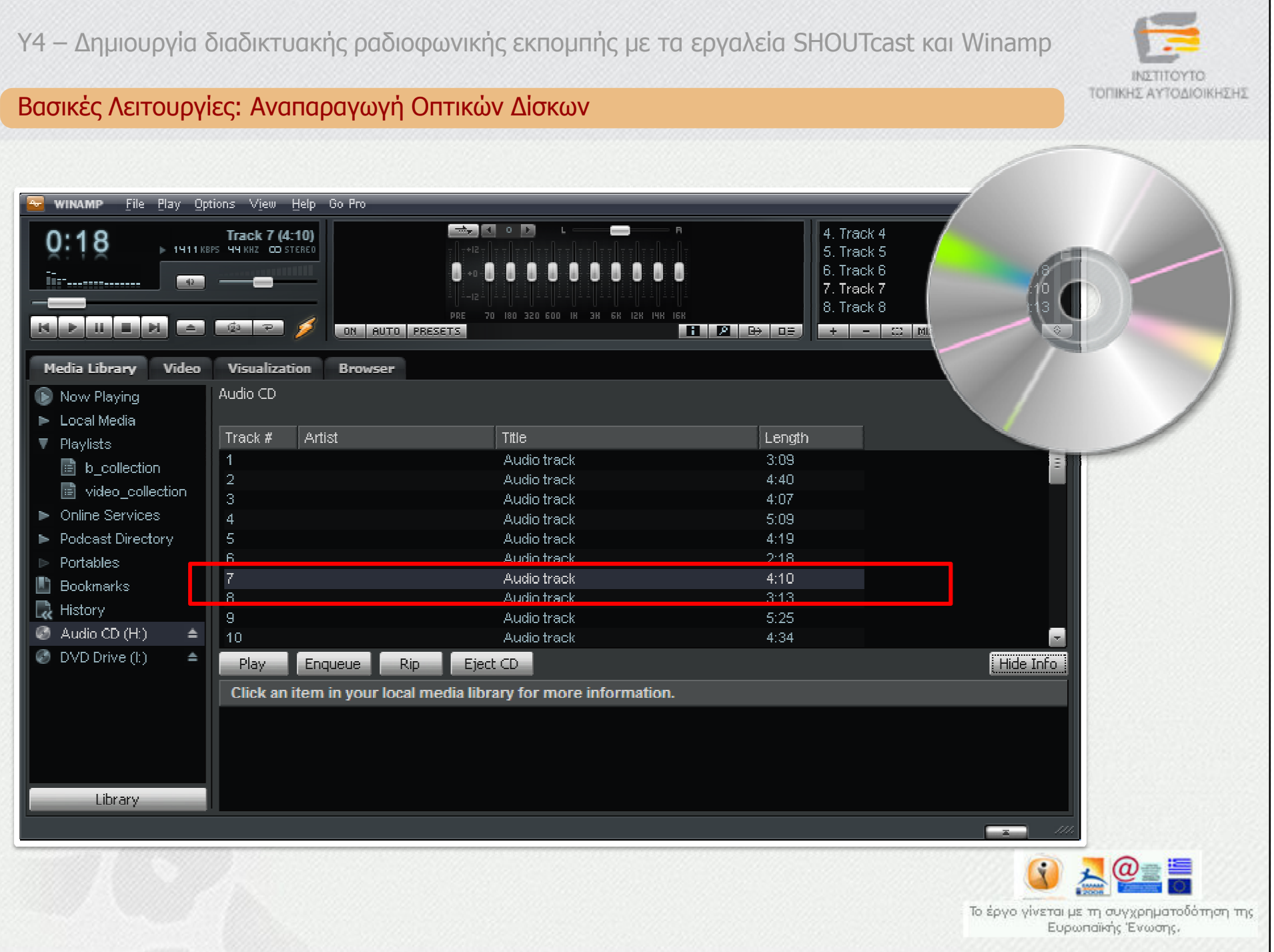

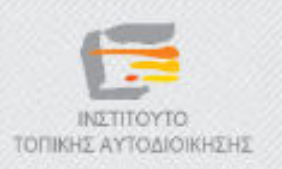

Βασικές Λειτουργίες: Αναπαραγωγή Πολυµεσικών Ροών

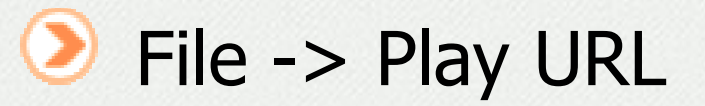

## Παράδειγµα συνδέσµου πολυµεσικής ροήςhttp://radio.mydimos.gr:8000/listen.pls

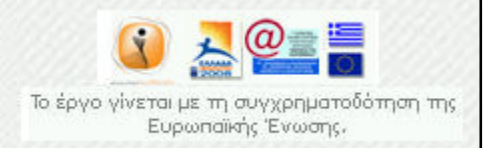

![](_page_15_Picture_1.jpeg)

#### ∆ραστηριότητα 1

![](_page_15_Picture_3.jpeg)

Κάντε κλικ στο παραπάνω εικονίδιο, για να ανοίξετε το βιβλίο δραστηριοτήτων της συγκεκριµένης υποενότητας, και εκτελέστε τα βήµατα που περιγράφονται στη δραστηριότητα «∆.4.1\_L1 – Εγκατάσταση εφαρµογών και µεταφόρτωση υλικού δραστηριοτήτων", ώστε να εγκαταστήσετε τις απαιτούµενες εφαρµογές.

![](_page_15_Picture_5.jpeg)

![](_page_16_Picture_1.jpeg)

#### ∆ραστηριότητα 2

![](_page_16_Picture_3.jpeg)

Κάντε κλικ στο παραπάνω εικονίδιο, για να ανοίξετε το βιβλίο δραστηριοτήτων της συγκεκριµένης υποενότητας, και εκτελέστε τα βήµατα που περιγράφονται στη δραστηριότητα «Δ.4.2\_L1 – Αναπαραγωγή αρχείων<br>και λίστας αρχείων", ώστε να εξοικειωθείτε με τη βασική χρήση της και λίστας αρχείων", ώστε να εξοικειωθείτε µε τη βασική χρήση της εφαρµογής Winamp.

![](_page_16_Picture_5.jpeg)

![](_page_17_Picture_1.jpeg)

### Βασικές Λειτουργίες: Αναζήτηση Σταθµών (1/3)

![](_page_17_Picture_3.jpeg)

![](_page_18_Picture_1.jpeg)

![](_page_18_Picture_16.jpeg)

![](_page_19_Picture_1.jpeg)

### Βασικές Λειτουργίες: Αναζήτηση Σταθµών (3/3)

![](_page_19_Picture_15.jpeg)

![](_page_20_Picture_19.jpeg)

![](_page_20_Picture_1.jpeg)

![](_page_21_Picture_1.jpeg)

#### ∆ραστηριότητα 3

![](_page_21_Picture_3.jpeg)

Κάντε κλικ στο παραπάνω εικονίδιο, για να ανοίξετε το βιβλίο δραστηριοτήτων της συγκεκριµένης υποενότητας, και εκτελέστε τα βήµατα που περιγράφονται στη δραστηριότητα «Δ.4.3\_L1 − Αναζήτηση Σταθμών»,<br>ώστε να εξοικειωθείτε με τη βασική χοήση της εφαρμονής Winamn ώστε να εξοικειωθείτε µε τη βασική χρήση της εφαρµογής Winamp.

![](_page_21_Picture_5.jpeg)

![](_page_22_Picture_0.jpeg)

![](_page_22_Picture_1.jpeg)

![](_page_22_Picture_2.jpeg)

 $\odot$ Ολοκληρώσατε το κεφάλαιο «H εφαρµογή Winamp». Επιλέξτε το επόµενο κεφάλαιο στον πίνακα περιεχοµένων για να συνεχίσετε.

![](_page_22_Picture_4.jpeg)

Κατάρτιση και Πιστοποίηση σε βασικές ∆εξιότητες και Κατάρτιση σε Προηγµένες ∆εξιότητες στη Χρήση Τεχνολογιών Πληροφορικής & Επικοινωνιών Εργαζόµενων στην Τοπική Αυτοδιοίκηση

![](_page_23_Picture_1.jpeg)

## ∆ηµοτικό ∆ιαδικτυακό Ραδιόφωνο και Τηλεόραση

Y4 – ∆ηµιουργία διαδικτυακής ραδιοφωνικής εκποµπής µε τα εργαλεία SHOUTcast και Winamp

![](_page_23_Picture_4.jpeg)

# Η υπηρεσία και ο εξυπηρετητής SHOUTCEST

![](_page_23_Picture_6.jpeg)

![](_page_24_Picture_1.jpeg)

### Η Πλατφόρµα SHOUTcast Radio

- Χαρακτηριστικά
	- Εκπομπή ήχου στο Διαδίκτυο<br>^=≏πίνδεση σκερατών στο τ
	- Aποσύνδεση ακροατών από τη γεωγραφική τοποθεσία
- Τύπος εκποµπής
	- Ζωντανή εκποµπή,
	- Ηχογραφηµένη
- Κωδικοποίηση κατά:
	- MPEG Layer 3 (MP3)
	- Αdvanced Audio Coding (AAC)

![](_page_24_Picture_12.jpeg)

### Εκποµπή στο ∆ιαδίκτυο

- Η εκποµπή στο ∆ιαδίκτυο απαιτεί:
	- Λογισµικό αναπαραγωγής
	- Λογισµικό εκποµπής
	- Εξυπηρετητές µετάδοσης πολυµεσικών ροών

![](_page_25_Picture_6.jpeg)

ΤΟΠΙΚΗΣ ΑΥΤΟΔΙΟΙΚΗΣΗΣ

![](_page_26_Figure_0.jpeg)

![](_page_27_Figure_0.jpeg)

### Εξυπηρετητής SHOUTcast

![](_page_28_Picture_2.jpeg)

- Λαµβάνει τις πολυµεσικές ροές
- Ενηµερώνει την υπηρεσία ανακοίνωσης
- Μεταδίδει τις ροές στους ακροατές (λογισµικά αναπαραγωγής)
- Απαιτεί σταθερή και ευρυζωνική σύνδεση στο διαδίκτυο µε επαρκή χωρητικότητα
- Εγκαθίσταται
	- Σε πάροχο υπηρεσιών ∆ιαδικτύου
	- Στο χώρο του παραγωγού
		- **Σε ξεχωριστό σύστημα**
		- П Στο ίδιο µε το λογισµικό εκποµπής

![](_page_28_Picture_12.jpeg)

![](_page_29_Picture_0.jpeg)

![](_page_29_Picture_1.jpeg)

### SHOUTcast Radio Distributed Network Audio Software (DNAS)

Windows – σε όλες οι εκδόσεις  $\bullet$  Linux glibc (intel) FreeBSD 3.x (intel)FreeBSD 4.x (intel) $\bigcirc$  BSDi (intel) **■ Solaris 7 (ULTRASPARC)** 

![](_page_29_Picture_4.jpeg)

![](_page_30_Picture_1.jpeg)

### Κόστη

- Μηδενικό κόστος για τα λογισµικά
- Κόστος για τη σύνδεση στο ∆ιαδίκτυο
- Κόστος υπηρεσίας σε πάροχο
- Κόστος υπολογιστικού συστήµατος
	- Λογισµικό εκποµπής
	- Εξυπηρετητής

![](_page_30_Picture_9.jpeg)

![](_page_31_Picture_0.jpeg)

![](_page_31_Picture_1.jpeg)

### Τέλος Κεφαλαίου

![](_page_31_Picture_3.jpeg)

Ολοκληρώσατε το κεφάλαιο «H υπηρεσία και ο εξυπηρετητής SHOUTcast». Επιλέξτε το επόµενο κεφάλαιο στον πίνακα περιεχοµένων για να συνεχίσετε.

![](_page_31_Picture_5.jpeg)

Κατάρτιση και Πιστοποίηση σε βασικές ∆εξιότητες και Κατάρτιση σε Προηγµένες ∆εξιότητες στη Χρήση Τεχνολογιών Πληροφορικής & Επικοινωνιών Εργαζόµενων στην Τοπική Αυτοδιοίκηση

![](_page_32_Picture_1.jpeg)

### ∆ηµοτικό ∆ιαδικτυακό Ραδιόφωνο και Τηλεόραση

Y4 – ∆ηµιουργία διαδικτυακής ραδιοφωνικής εκποµπής µε τα εργαλεία Shoutcast και Winamp

![](_page_32_Picture_4.jpeg)

## «Οδηγίες εγκατάστασης και χρήσης του "SHOUTcast Radio Distributed Network Audio Software (DNAS)"»

![](_page_32_Picture_6.jpeg)

![](_page_33_Figure_0.jpeg)

![](_page_34_Picture_1.jpeg)

### SHOUTcast Radio DNAS: Οδηγίες Χρήσης

![](_page_34_Picture_15.jpeg)

![](_page_35_Picture_70.jpeg)

![](_page_36_Figure_0.jpeg)

![](_page_37_Picture_0.jpeg)

![](_page_38_Picture_16.jpeg)

![](_page_39_Picture_16.jpeg)

![](_page_40_Picture_1.jpeg)

### SHOUTcast Radio DNAS: Διαχειριστής

![](_page_40_Picture_16.jpeg)

![](_page_41_Picture_0.jpeg)

![](_page_41_Picture_1.jpeg)

### Τέλος Κεφαλαίου

![](_page_41_Picture_3.jpeg)

Ολοκληρώσατε το κεφάλαιο «Οδηγίες εγκατάστασης και χρήσης του "SHOUTcast Radio Distributed Network Audio Software (DNAS)"». Επιλέξτε το επόµενο κεφάλαιο στον πίνακα περιεχοµένων για να συνεχίσετε.

![](_page_41_Picture_5.jpeg)

Κατάρτιση και Πιστοποίηση σε βασικές ∆εξιότητες και Κατάρτιση σε Προηγµένες ∆εξιότητες στη Χρήση Τεχνολογιών Πληροφορικής & Επικοινωνιών Εργαζόµενων στην Τοπική Αυτοδιοίκηση

![](_page_42_Picture_1.jpeg)

### ∆ηµοτικό ∆ιαδικτυακό Ραδιόφωνο και Τηλεόραση

Y4 – ∆ηµιουργία διαδικτυακής ραδιοφωνικής εκποµπής µε τα εργαλεία Shoutcast και Winamp

![](_page_42_Picture_4.jpeg)

## «Οδηγίες εγκατάστασης και χρήσης του "SHOUTcast Radio DSP Plugin for Winamp"»

![](_page_42_Picture_6.jpeg)

![](_page_43_Picture_0.jpeg)

![](_page_44_Picture_1.jpeg)

### Οδηγίες Χρήσης Winamp για Μετάδοση Ραδιοφωνικής Εκποµπής: Βήµα 1

![](_page_44_Picture_15.jpeg)

![](_page_45_Figure_0.jpeg)

![](_page_45_Picture_1.jpeg)

#### Οδηγίες Χρήσης Winamp για Μετάδοση Ραδιοφωνικής Εκποµπής: Βήµα 2SHOUTcast Source Dutput | Encoder | Input Main **Output Status** Dutput 1 **Not Connected** Output 2 Output 3 Output 4 Output 5 Connect at: Connect Startun Yellowpages Connection **Output Configuration Address** Station ID localhost Port Password Encoder

Automatic Reconnection on Connection Failure

Reconnection Timeout 30

**THILLI** 

lannn.

Seconds:

 $\checkmark$ 

![](_page_45_Picture_6.jpeg)

![](_page_46_Picture_1.jpeg)

### Οδηγίες Χρήσης Winamp για Μετάδοση Ραδιοφωνικής Εκποµπής : Βήµα 3

![](_page_46_Picture_19.jpeg)

![](_page_46_Picture_4.jpeg)

![](_page_47_Picture_18.jpeg)

![](_page_47_Picture_1.jpeg)

### Οδηγίες Χρήσης Winamp για Μετάδοση Ραδιοφωνικής Εκποµπής : Βήµα 4

![](_page_47_Picture_19.jpeg)

![](_page_47_Picture_4.jpeg)

![](_page_48_Picture_13.jpeg)

![](_page_48_Picture_1.jpeg)

![](_page_48_Picture_14.jpeg)

![](_page_49_Picture_1.jpeg)

![](_page_49_Picture_13.jpeg)

![](_page_50_Picture_1.jpeg)

#### Εκπέµψτε !

![](_page_50_Picture_3.jpeg)

![](_page_51_Picture_36.jpeg)

![](_page_52_Picture_0.jpeg)

![](_page_52_Picture_1.jpeg)

### Τέλος Κεφαλαίου

![](_page_52_Picture_3.jpeg)

Ολοκληρώσατε το κεφάλαιο «Οδηγίες εγκατάστασης και χρήσης του "SHOUTcast Radio DSP Plugin for Winamp"». Επιλέξτε το επόµενο κεφάλαιο στον πίνακα περιεχοµένων για να συνεχίσετε.

![](_page_52_Picture_5.jpeg)

Κατάρτιση και Πιστοποίηση σε βασικές ∆εξιότητες και Κατάρτιση σε Προηγµένες ∆εξιότητες στη Χρήση Τεχνολογιών Πληροφορικής & Επικοινωνιών Εργαζόµενων στην Τοπική Αυτοδιοίκηση

![](_page_53_Picture_1.jpeg)

## ∆ηµοτικό ∆ιαδικτυακό Ραδιόφωνο και Τηλεόραση

Y4 – ∆ηµιουργία διαδικτυακής ραδιοφωνικής εκποµπής µε τα εργαλεία Shoutcast και Winamp

![](_page_53_Picture_4.jpeg)

## «Συµπεράσµατα»

![](_page_53_Picture_6.jpeg)

![](_page_54_Picture_1.jpeg)

### Συµπεράσµατα

![](_page_54_Picture_3.jpeg)

Winamp<br> *Ο* Λογισμικό αναπαραγωγής και εκποµπής ραδιοφωνικών εκποµπών

![](_page_54_Picture_6.jpeg)

- Εξυπηρετητής µετάδοσης των εκποµπών
- Ευρυζωνική σύνδεση στο διαδίκτυο
- Επαρκής χωρητικότητα
- $\blacktriangledown$ Windows και Unix/Linux

![](_page_54_Picture_11.jpeg)

![](_page_55_Picture_1.jpeg)

#### ∆ραστηριότητα 4

![](_page_55_Picture_3.jpeg)

Κάντε κλικ στο παραπάνω εικονίδιο, για να ανοίξετε το βιβλίο δραστηριοτήτων της συγκεκριµένης υποενότητας, και εκτελέστε τα βήµατα που περιγράφονται στη δραστηριότητα «∆.4.4\_L2 – Μετάδοση ήχου ζωντανά µε χρήση Winamp και SHOUTcast Server», ώστε να εξοικειωθείτε µε τη χρήση της εφαρµογής Winamp ως λογισµικό εκποµπής και τον εξυπηρετητή SHOUTcast.

![](_page_55_Picture_5.jpeg)

![](_page_56_Picture_0.jpeg)

Κατάρτιση και Πιστοποίηση σε βασικές ∆εξιότητες και Κατάρτιση σε Προηγµένες ∆εξιότητες στη Χρήση Τεχνολογιών Πληροφορικής & Επικοινωνιών Εργαζόµενων στην Τοπική Αυτοδιοίκηση

![](_page_57_Picture_1.jpeg)

### ∆ηµοτικό ∆ιαδικτυακό Ραδιόφωνο και Τηλεόραση

Y4 – ∆ηµιουργία διαδικτυακής ραδιοφωνικής εκποµπής µε τα εργαλεία Shoutcast και Winamp

![](_page_57_Picture_4.jpeg)

## Ασκήσεις Αυτοαξιολόγησης

![](_page_57_Picture_6.jpeg)

![](_page_58_Picture_1.jpeg)

### Τέλος Κεφαλαίου

![](_page_58_Picture_3.jpeg)

Ολοκληρώσατε την υποενότητα «∆ηµιουργία διαδικτυακής ραδιοφωνικής  $\circledcirc$ εκποµπής µε τα εργαλεία Shoutcast και Winamp». Επιλέξτε τη επόµενη υποενότητα για να συνεχίσετε.

![](_page_58_Picture_5.jpeg)